## **Bedrijfsgegevens aanvullen met gegevens uit de Facebook bedrijfspagina**

Volg onderstaande procedure om je facebook pagina te koppelen aan uw bedrijfsfiche:

- 1. Log in met uw standaard login gegevens die je ontvangen hebt van de gemeente (via vestigingsnummer)
- 2. Bewerk uw bedrijfsfiche via 'Bewerk mijn bedrijf'
- 3. Op het tabblad 'Facebook koppelen' kan je de koppeling maken met uw facebook bedrijfspagina

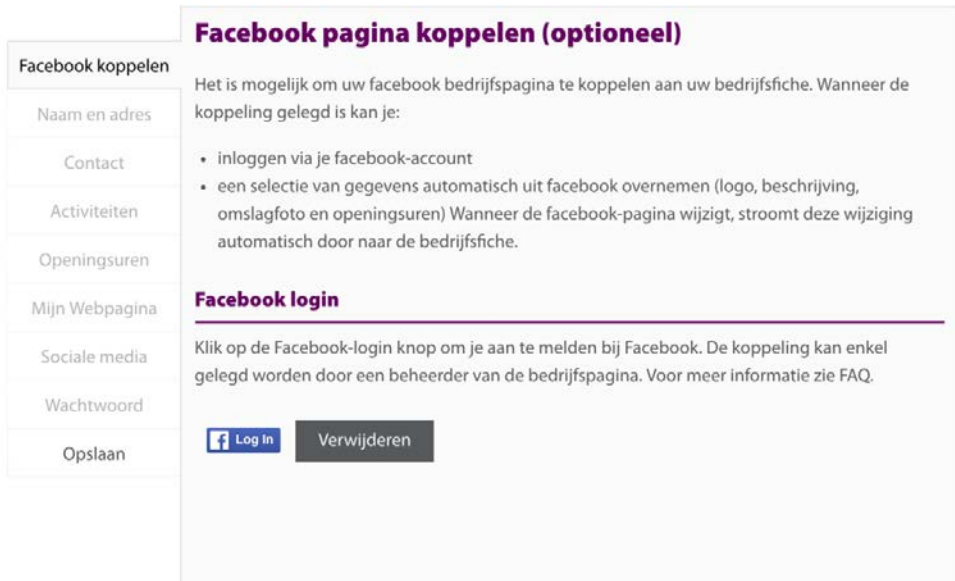

- a. Knop 'Log in with Facebook'
- b. Het facebook login venster opent om de koppeling te leggen met je bedrijfsfiche. De koppeling kan enkel gelegd worden door een beheerder van de Facebook bedrijfspagina.

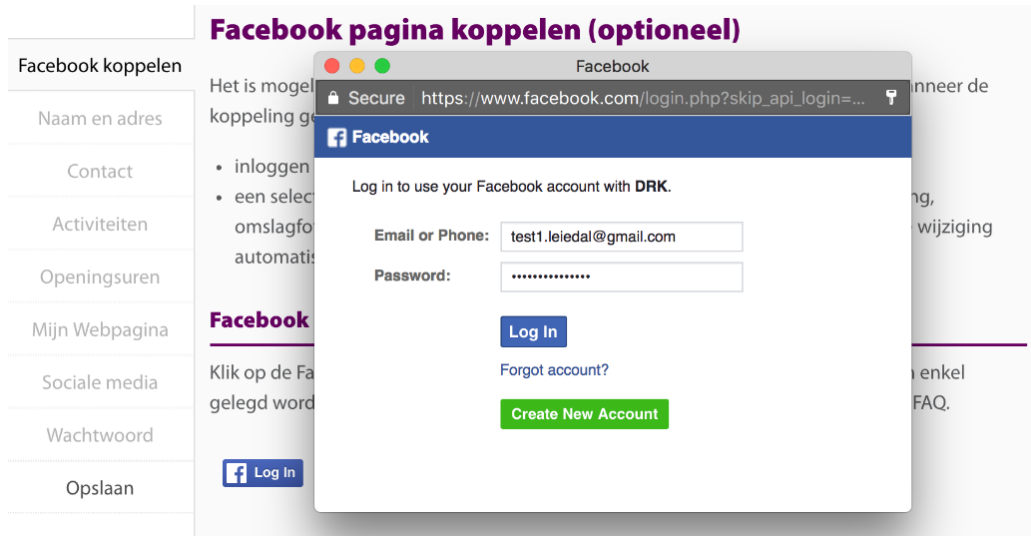

OPMERKING :

- Wanneer de facebook pop-up niet verschijnt, gelieve te controleren of de pop-up niet geblokkeerd wordt door uw browser.
- c. Uw bedrijfsfiche werd gekoppeld aan je facebook pagina. Indien je beheerder bent van meerdere bedrijfspagina moet je kiezen welke pagina je wil koppelen

Wanneer de koppeling met facebook gelegd is kan je verschillende gegevens automatisch uit facebook laten overnemen:

- Op het tabblad 'Openingsuren 'de **openingsuren**
- Op het tabblad 'MijnWebpagina ' de beschrijving, het logo en de omslagfoto

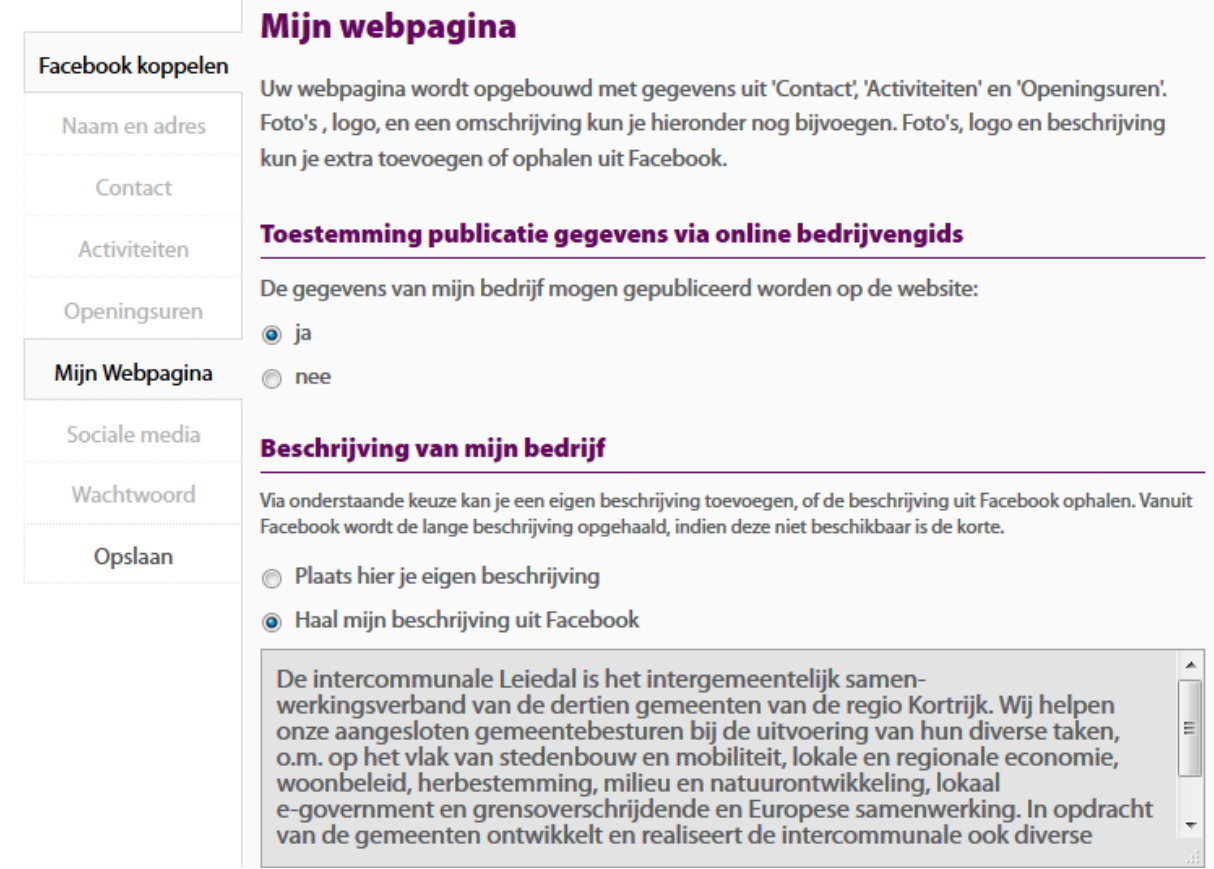

Je kan er ook voor kiezen om de gegevens niet over te nemen en afwijkende openingsuren, beschrijving, etc toe te voegen.

## **Koppeling leggen met Facebook lukt niet**

De koppeling kan enkel gelegd worden met een **facebook bedrijfspagina,** door een gebruiker die gekend is op deze bedrijfspagina.

**Facebook login**

Eens de koppeling gelegd is met de bedrijfspagina kunnen alle gebruikers die toegang hebben tot de Facebook bedrijfspagina inloggen met hun facebook account:

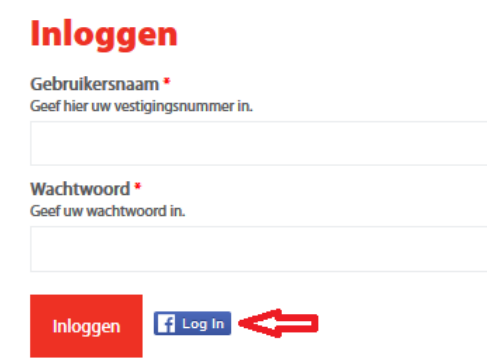

Wachtwoord vergeten?